# easyident-MIFARE® DESFire® Einbaumodul

# Art. Nummer **800-0004**

Lesemodul für MIFARE® Classic, Ultralight und MIFARE® DESFire® Transponder. Liest nur die Laser Programmierte Transponder UID-Nummer.

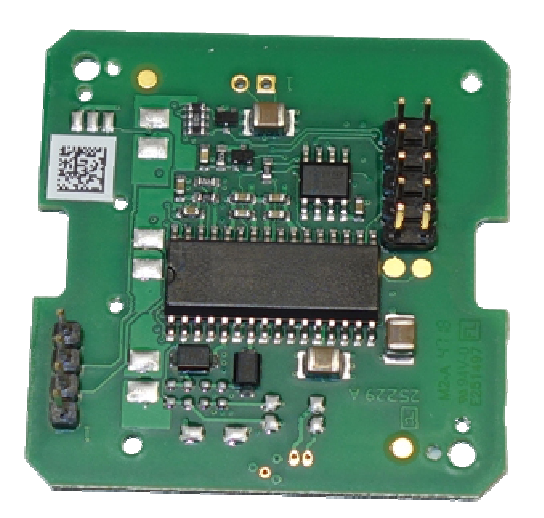

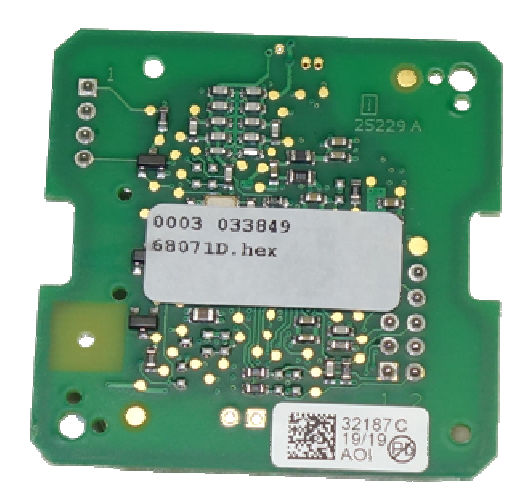

#### **Technische Daten:**

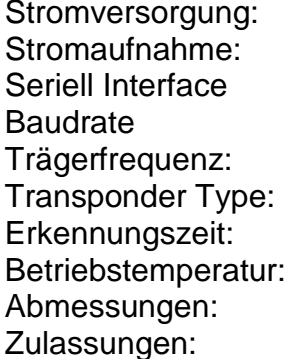

 $+5VDC +/- 5%$ ca. 170 mA mit TTL Ausgang 19200, 8, n, 1 13,56 MHz MIFARE® Classic / Ultralight und MIFARE® DESFire® ca. 50 mS  $-10$  bis  $+40^{\circ}$ C 45 x 45 x 16 mm CE

#### **Abmessung und Pinbelegung:**

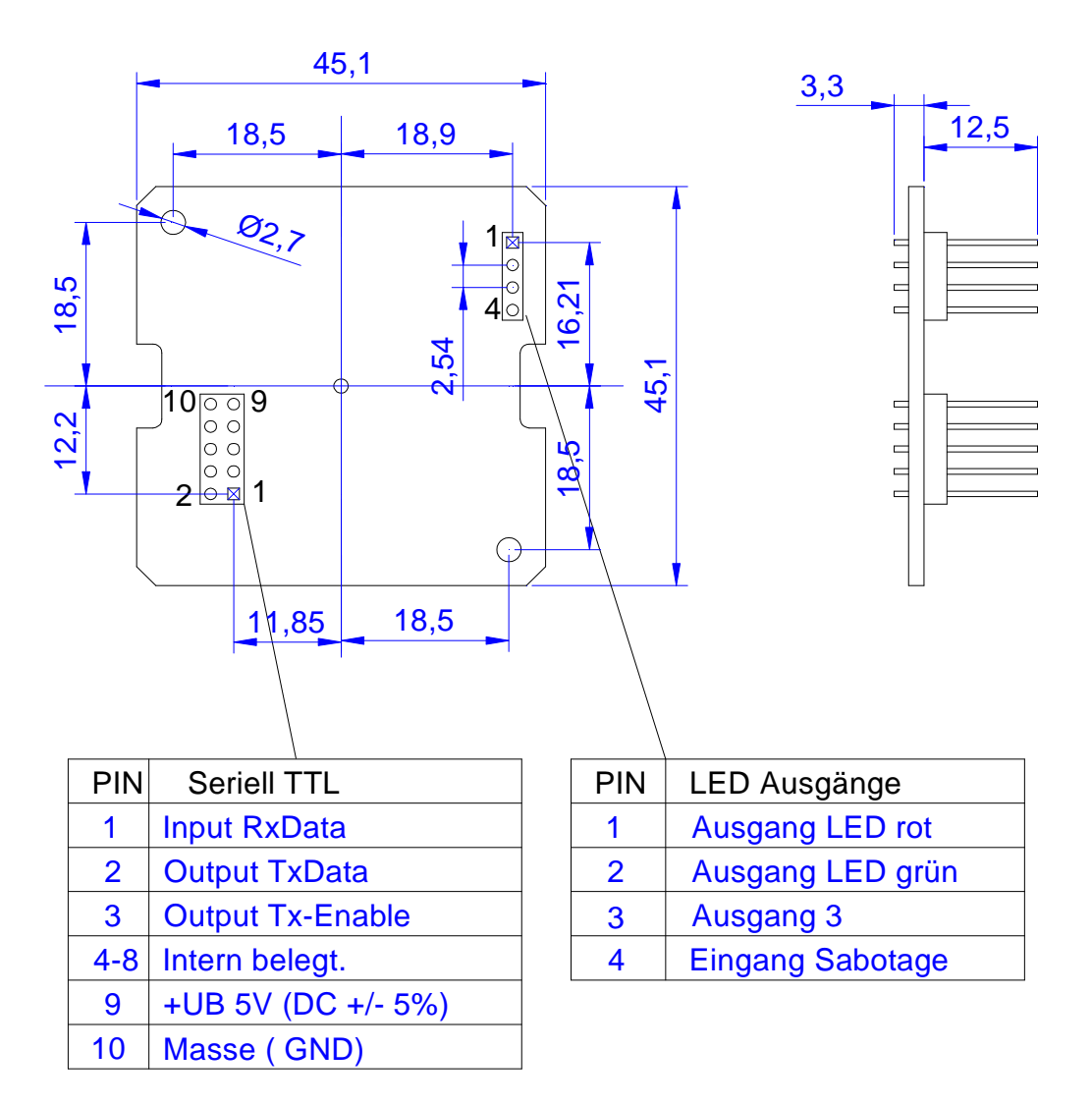

# **Anschluss Applikation RS232:**

Hier sehen sie eine Applikation zum Anschluss unseres Einbaumoduls an einen Mikrocontroller bzw. V24 Baustein.

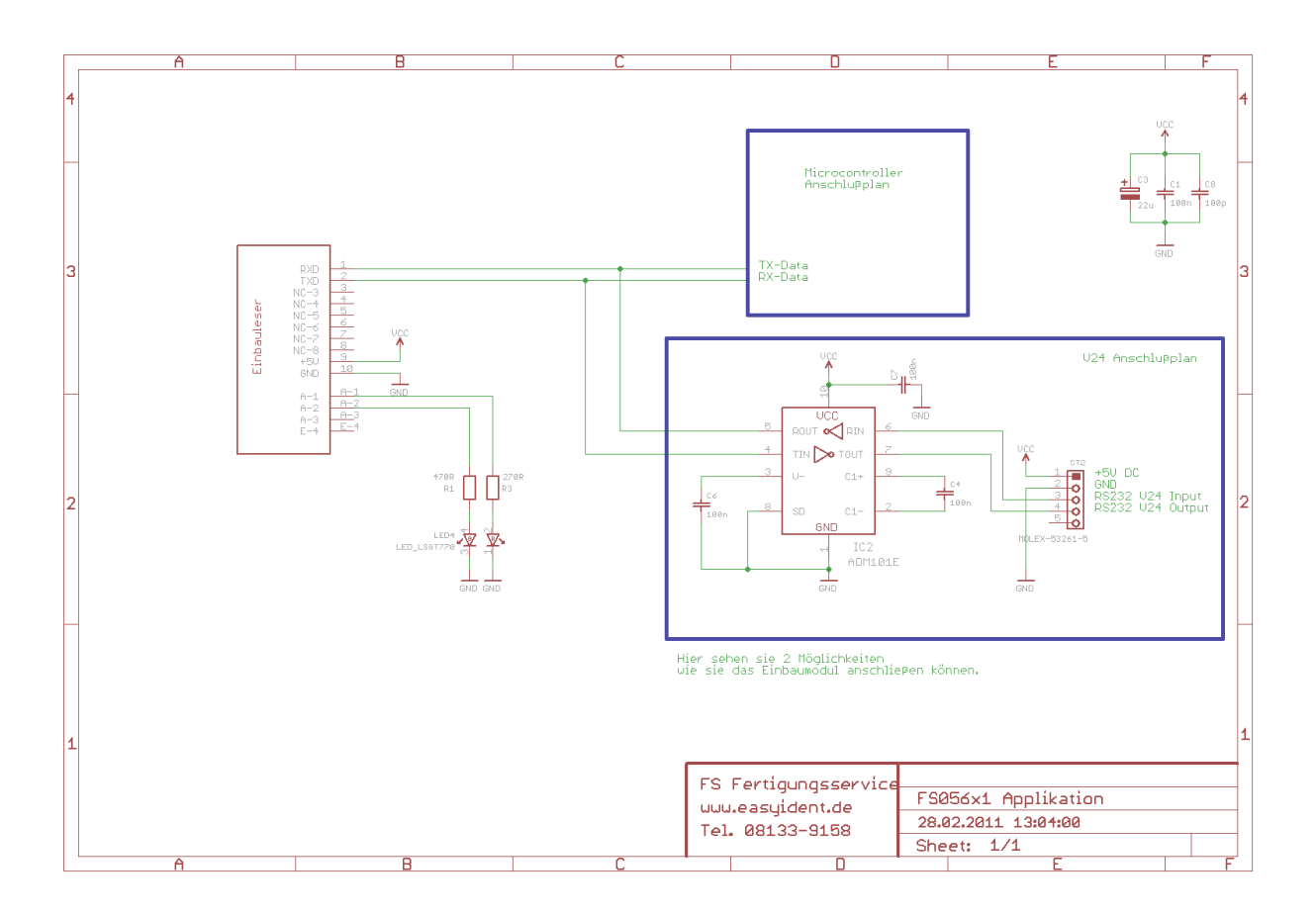

Den EAGLE-Schaltplan für diese Schaltung können sie sich auf unserer Website www.easyident.de unter Download Art. Nr. **800-0004** herunterladen.

# **Einbaumodul Applikation RS485:**

Folgendes Bild zeigt den Anschlussplan für ein RS485 Interface.

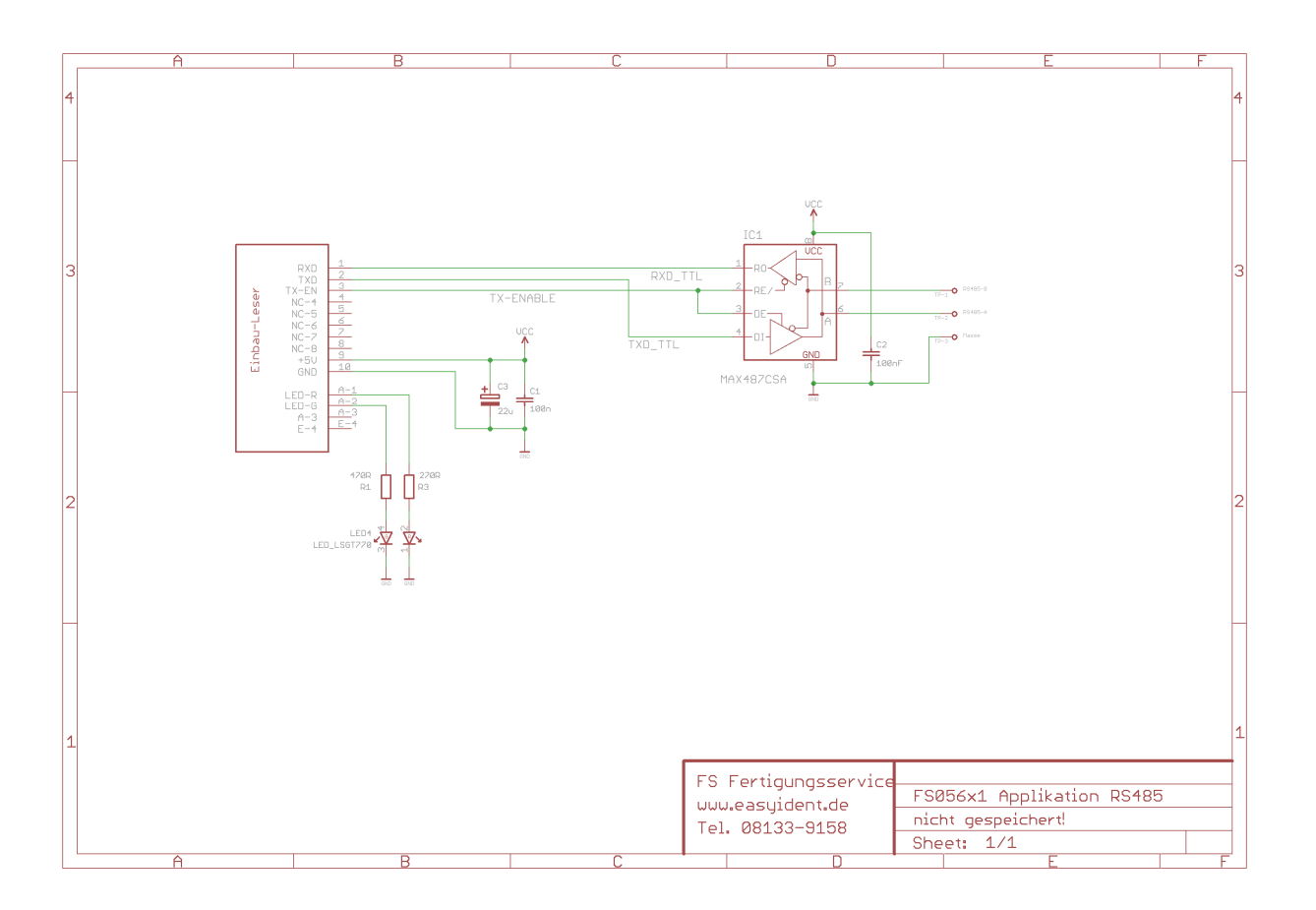

Den EAGLE Schaltplan für diese Schaltung können sie sich auf unserer Website www.easyident.de unter Download Art. Nr. **800-0001** herunterladen.

**Datenausgabe Format bei Mifare Classic: mit 4 Byte UID** 

Ein Datenausgabestring beginnt immer mit einem Header = **0x8C** Hex Dann werden 6 Zeichen ASCII "0" = 0x30 Hex ausgegeben. (Auffüllen der Daten auf 14 Zeichen) Es folgen dann die 8 ASCHI-Hex Zeichen für die **Transponder UID Nummer.** Gefolgt von einem Byte **Checksumme** (ASCII Hex Wert) Als Zeilenabschluss folgt dann noch **<CR>** und **<LF>**

**Beispiel: <0x8C>0000001A3B5C7DE<0xD><0xA>**

#### **Datenausgabe Format bei Mifare Classic: mit 7 Byte UID**

Ein Datenausgabestring beginnt immer mit einem Header = **0x8C** Hex Es folgen dann die 14 ASCHI-Hex Zeichen für die **Transponder UID Nummer.** Gefolgt von einem Byte **Checksumme** (ASCII Hex Wert) Als Zeilenabschluss folgt dann noch **<CR>** und **<LF>**

**Beispiel: <0x8C>8025BE215F5004E<0xD><0xA>**

**Datenausgabe Format bei Mifare DESFire: mit 7 Byte UID** 

Ein Datenausgabestring beginnt immer mit einem Header = **0x8C** Hex Es folgen dann 14 ASCHI-Hex Zeichen für die **Transponder UID Nummer.** Gefolgt von einem Byte **Checksumme** (ASCII Hex Wert) Zum Zeilenabschluss folgt dann noch **<CR>** und **<LF>**

**Beispiel: <0x8C>8025BE215F50047<0xD><0xA>** 

#### **Checksummenberechnung:**

Zur Checksummenberechnung werden die 10 Zeichen von der Transpondernummer herangezogen.

Beispiel:

 0000 0000 0001 1010 0011 1011 0101 1100 0111 1101  $0 \t 0 \t 1 \t A \t 3 \t B \t 5 \t C \t 7 \t D \t 7$  Transpondernummer mit 2 führenden Nullen 00 + 1A + 3B + 5C + 7D = 12E Hex

 $0x12E$  AND  $0x000F = E$ 

Die Checksumme ist in unserem Beispiel "E"

#### **Kommandoübersicht:**

#### **Es gibt folgende Steuerzeichen die der PC an den Leser senden kann.**

- Steuercode 0x86 Hex = **Automatik Mode ausschalten**
- Steuercode 0x87 Hex = Automatik Mode einschalten.
- Steuercode 0x60 Hex = Trigger für Datenausgabe.

#### **Funktionsbeschreibung: Automatik Mode ausschalten (0x86 Hex)**

 Der PC sendet an den Leser das Steuerzeichen 0x86 Hex. Der Leser macht ein Echo dieses Steuerzeichens. Die automatische Ausgabe der Transponder Nummer wird ausgeschaltet. Wenn ein Transponder an den Leser gehalten wird werden die Daten **nicht** automatisch ausgegeben. Die Daten müssen in diesem Mode über das Steuerzeichen 0x60 Hex abgerufen werden. Die Daten werden dann wie oben beschrieben ausgegeben.

# **Funktionsbeschreibung: Automatik Mode einschalten (0x87 Hex)**

 Der PC sendet an den Leser das Steuerzeichen 0x87 Hex. Der Leser macht ein Echo dieses Steuerzeichens. Die automatische Datenausgabe der Transpondernummer wird eingeschaltet. Wenn ein Transponder an den Leser gehalten wird, werden die Daten, wie oben beschrieben ausgegeben.

# **Funktionsbeschreibung: Trigger für Datenausgabe (0x60 Hex).**

 Der PC sendet an den Leser das Steuerzeichen 0x60 Hex. Der Leser macht ein Echo dieses Steuerzeichens. Ist ein Transponder im Lesebereich, wird dessen Code, wie oben beschrieben ausgegeben. Ist **kein** Transponder im Lesebereich erfolgt keine Datenausgabe! (Nur das Echo vom Steuerzeichen)

#### **Herstellerangaben:**

#### **FS Fertigungsservice**

Waldweg 11 85777 Fahrenzhausen Tel. 08133-9158 Fax. 08133-9159 eMail: Info@FSJR.de Internet: www.easyident.de Shop: www.easyident-shop.de